# Oracle® Banking Origination Troubleshooting Guide

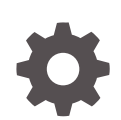

Release 14.7.1.0.0 F88883-01 May 2023

**ORACLE** 

Oracle Banking Origination Troubleshooting Guide, Release 14.7.1.0.0

F88883-01

Copyright © 2021, 2023, Oracle and/or its affiliates.

This software and related documentation are provided under a license agreement containing restrictions on use and disclosure and are protected by intellectual property laws. Except as expressly permitted in your license agreement or allowed by law, you may not use, copy, reproduce, translate, broadcast, modify, license, transmit, distribute, exhibit, perform, publish, or display any part, in any form, or by any means. Reverse engineering, disassembly, or decompilation of this software, unless required by law for interoperability, is prohibited.

The information contained herein is subject to change without notice and is not warranted to be error-free. If you find any errors, please report them to us in writing.

If this is software, software documentation, data (as defined in the Federal Acquisition Regulation), or related documentation that is delivered to the U.S. Government or anyone licensing it on behalf of the U.S. Government, then the following notice is applicable:

U.S. GOVERNMENT END USERS: Oracle programs (including any operating system, integrated software, any programs embedded, installed, or activated on delivered hardware, and modifications of such programs) and Oracle computer documentation or other Oracle data delivered to or accessed by U.S. Government end users are "commercial computer software," "commercial computer software documentation," or "limited rights data" pursuant to the applicable Federal Acquisition Regulation and agency-specific supplemental regulations. As such, the use, reproduction, duplication, release, display, disclosure, modification, preparation of derivative works, and/or adaptation of i) Oracle programs (including any operating system, integrated software, any programs embedded, installed, or activated on delivered hardware, and modifications of such programs), ii) Oracle computer documentation and/or iii) other Oracle data, is subject to the rights and limitations specified in the license contained in the applicable contract. The terms governing the U.S. Government's use of Oracle cloud services are defined by the applicable contract for such services. No other rights are granted to the U.S. Government.

This software or hardware is developed for general use in a variety of information management applications. It is not developed or intended for use in any inherently dangerous applications, including applications that may create a risk of personal injury. If you use this software or hardware in dangerous applications, then you shall be responsible to take all appropriate fail-safe, backup, redundancy, and other measures to ensure its safe use. Oracle Corporation and its affiliates disclaim any liability for any damages caused by use of this software or hardware in dangerous applications.

Oracle®, Java, and MySQL are registered trademarks of Oracle and/or its affiliates. Other names may be trademarks of their respective owners.

Intel and Intel Inside are trademarks or registered trademarks of Intel Corporation. All SPARC trademarks are used under license and are trademarks or registered trademarks of SPARC International, Inc. AMD, Epyc, and the AMD logo are trademarks or registered trademarks of Advanced Micro Devices. UNIX is a registered trademark of The Open Group.

This software or hardware and documentation may provide access to or information about content, products, and services from third parties. Oracle Corporation and its affiliates are not responsible for and expressly disclaim all warranties of any kind with respect to third-party content, products, and services unless otherwise set forth in an applicable agreement between you and Oracle. Oracle Corporation and its affiliates will not be responsible for any loss, costs, or damages incurred due to your access to or use of third-party content, products, or services, except as set forth in an applicable agreement between you and Oracle.

# **Contents**

## [Preface](#page-4-0)

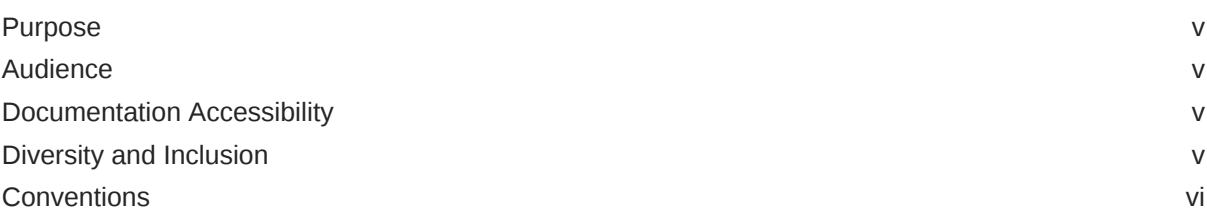

## 1 [Troubleshooting Technical Flows](#page-6-0)

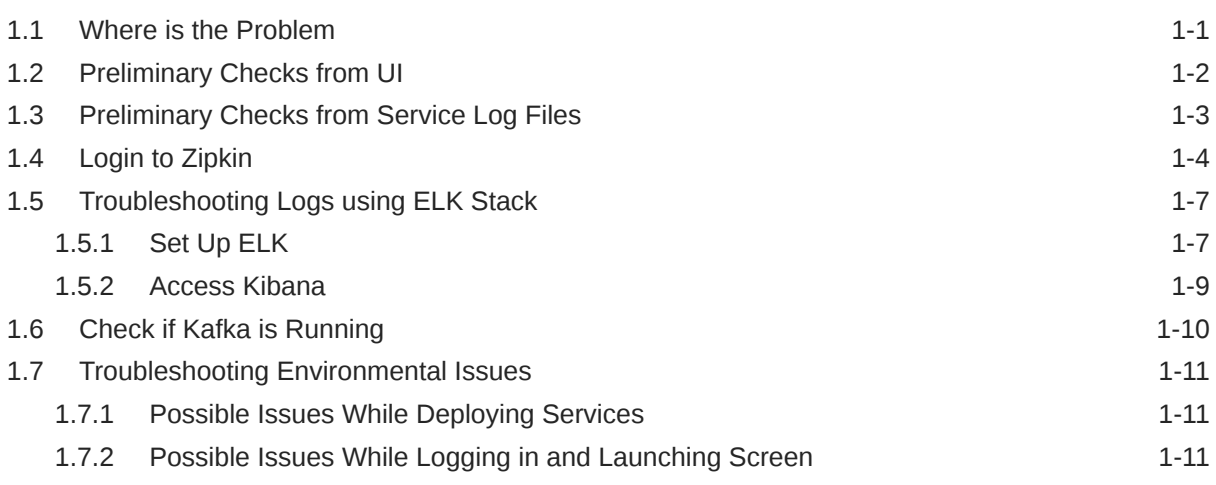

## 2 [Health Checks](#page-19-0)

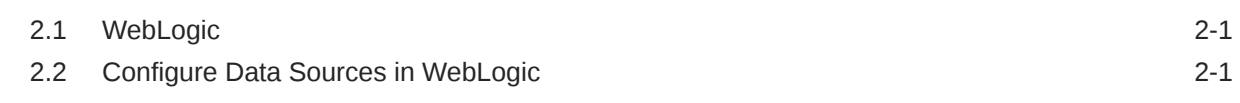

## 3 [Troubleshooting Application Workflows](#page-22-0)

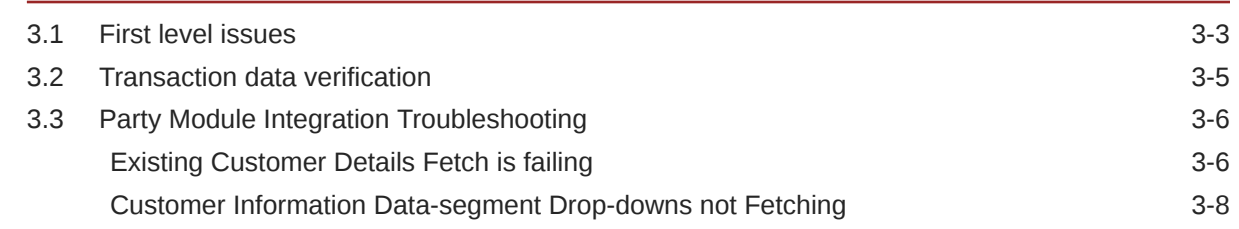

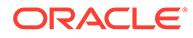

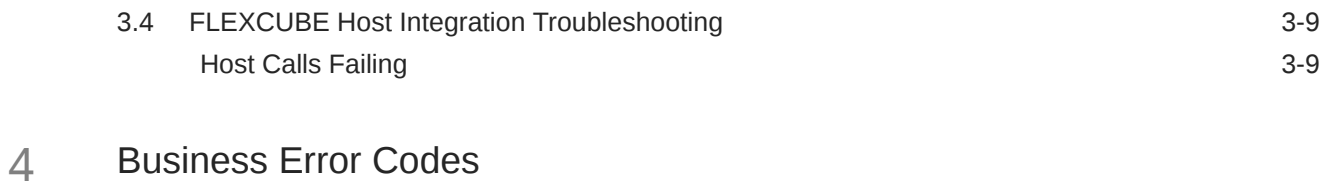

[Index](#page-34-0)

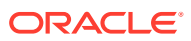

# <span id="page-4-0"></span>Preface

- **Purpose**
- **Audience**
- Documentation Accessibility
- Diversity and Inclusion
- **[Conventions](#page-5-0)**

## Purpose

This guide provides guidance to users for the issues within the application. It describes various methods to figure out the error and then troubleshoot it.

# Audience

This guide is intended for the software developers and software testers.

# Documentation Accessibility

For information about Oracle's commitment to accessibility, visit the Oracle Accessibility Program website at <http://www.oracle.com/pls/topic/lookup?ctx=acc&id=docacc>.

### **Access to Oracle Support**

Oracle customers that have purchased support have access to electronic support through My Oracle Support. For information, visit <http://www.oracle.com/pls/topic/lookup?ctx=acc&id=info> or visit <http://www.oracle.com/pls/topic/lookup?ctx=acc&id=trs> if you are hearing impaired.

## Diversity and Inclusion

Oracle is fully committed to diversity and inclusion. Oracle respects and values having a diverse workforce that increases thought leadership and innovation. As part of our initiative to build a more inclusive culture that positively impacts our employees, customers, and partners, we are working to remove insensitive terms from our products and documentation. We are also mindful of the necessity to maintain compatibility with our customers' existing technologies and the need to ensure continuity of service as Oracle's offerings and industry standards evolve. Because of these technical constraints, our effort to remove insensitive terms is ongoing and will take time and external cooperation.

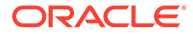

# <span id="page-5-0"></span>**Conventions**

The following text conventions are used in this document:

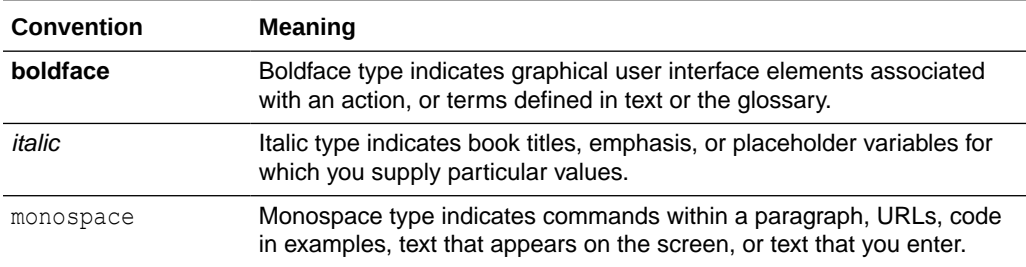

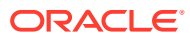

# <span id="page-6-0"></span>1 Troubleshooting Technical Flows

This topic describes about various programming issues, possible causes, and solutions to resolve the issues.

This topic contains the following subtopics:

- Where is the Problem This topic describes about troubleshooting the problem in the distributed system
- **[Preliminary Checks from UI](#page-7-0)** This topic provides systematic instructions to launch the application and check for the basic errors.
- [Preliminary Checks from Service Log Files](#page-8-0) This topic describes about preliminary checks from service log files.
- [Login to Zipkin](#page-9-0) This topic describes the systematic instructions to troubleshoot the errors using the Zipkin Traces.
- [Troubleshooting Logs using ELK Stack](#page-12-0) This topic describes about Troubleshooting Logs using ELK Stack.
- [Check if Kafka is Running](#page-15-0) This topic provides information about Kafka is Running.
- [Troubleshooting Environmental Issues](#page-16-0) This topic describes about the troubleshooting environmental issues.

# 1.1 Where is the Problem

This topic describes about troubleshooting the problem in the distributed system

Troubleshooting the problem in the distributed system can be challenging, if not understood fully. Each product has UI application components and service side application components. Each side requires different troubleshooting techniques and various logs that can be used to corroborate the problem.

It is important to establish the area of the problem. This can be achieved by complete understanding of UI, Service side flows along with the data architecture of application.

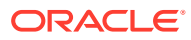

<span id="page-7-0"></span>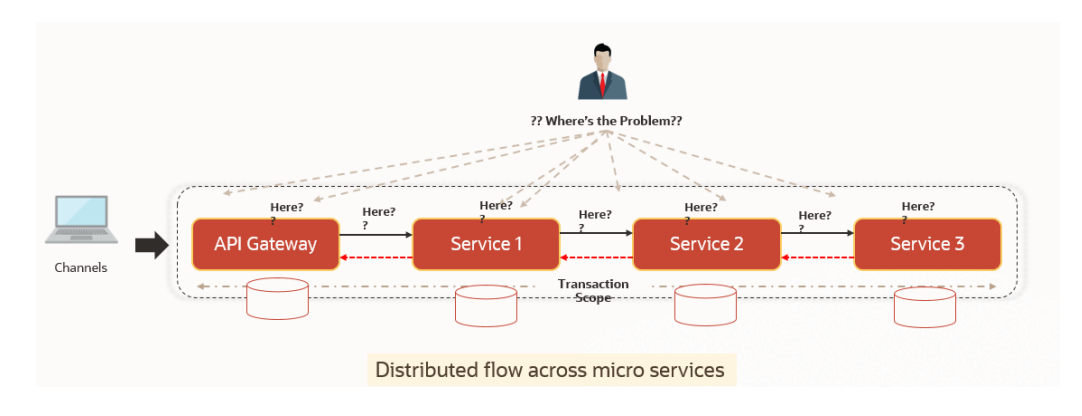

**Figure 1-1 Distributed Flow across Micro Services**

# 1.2 Preliminary Checks from UI

This topic provides systematic instructions to launch the application and check for the basic errors.

- **1.** Launch the application with delegated URL.
- **2.** Press **F12** key and select **Inspect and See network**.
- **3.** Verify that all the call responses are successful.

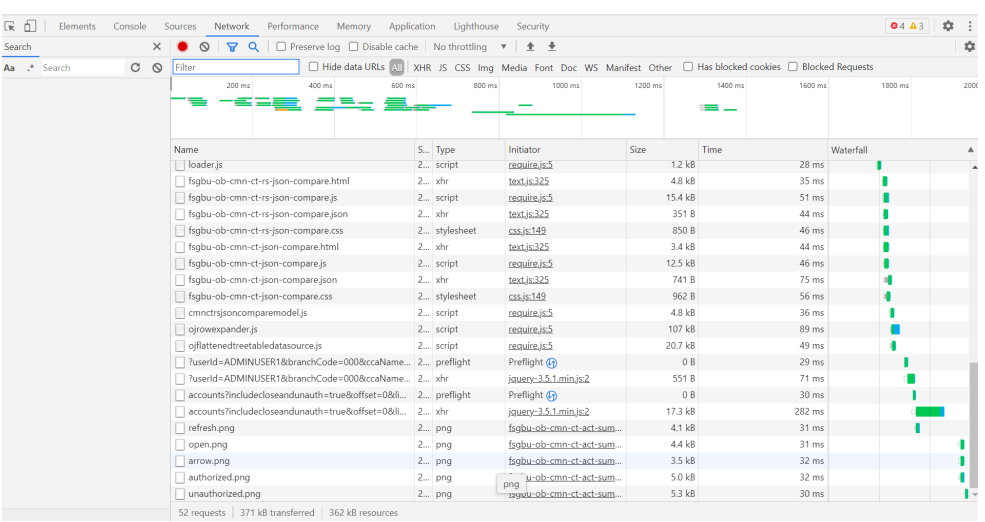

### **Figure 1-2 Call Responses**

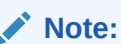

Usually red color indicates a non-2xx HTTP response.

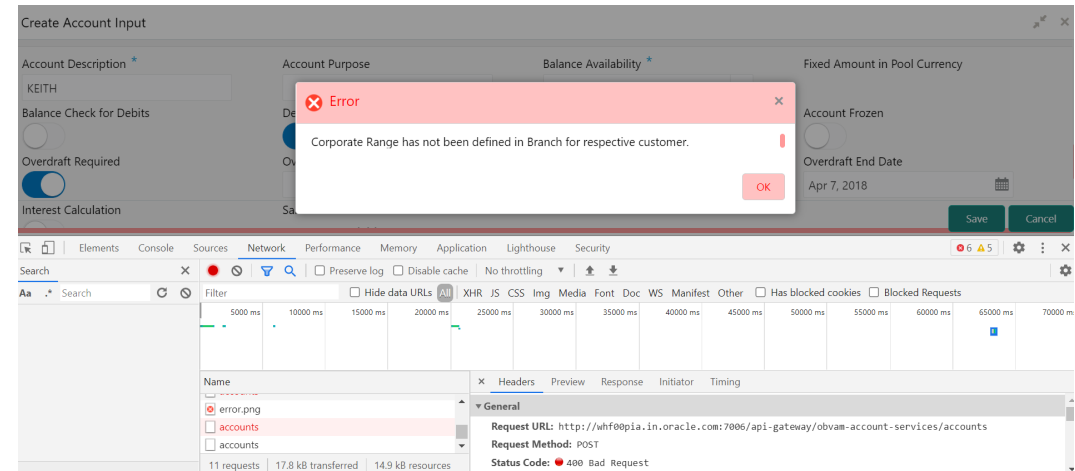

<span id="page-8-0"></span>**Figure 1-3 Non-2xx Response**

**4.** Export the trace using the **Export** in browsers.

**Example**: The user can see the export option as shown below in Chrome.

### **Figure 1-4 Export Option**

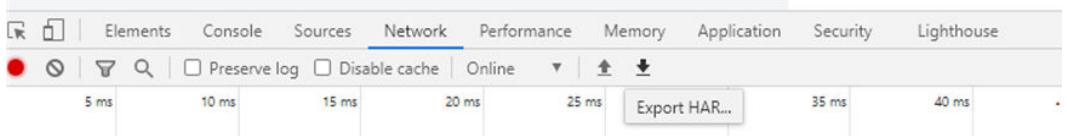

### **Note:**

The tools such as **Fiddler** and **Wireshark** can be used to get the browser to API gateway web traffic. This helps to investigate the exact request and response payloads exchanged between UI and API Gateway.

## 1.3 Preliminary Checks from Service Log Files

This topic describes about preliminary checks from service log files.

The war deployments for each microservice sub-domain can generate the log files in the WebLogic server.

The configuration of this log can be found at  $logback.xml$ :

```
<root level="INFO">
               <appender-ref ref="FILE" />
\langle/root\rangle
```
In production scenarios, make sure that the root level is configured as **ERROR** so that log files do not get overwhelmed.

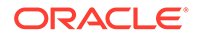

### **Note:**

Refer to **Oracle WebLogic Server Documentation Library** to know the path where these files are generated. In on-premises cases, the log files can be zipped and sent for remote troubleshooting purposes.

# <span id="page-9-0"></span>1.4 Login to Zipkin

This topic describes the systematic instructions to troubleshoot the errors using the Zipkin Traces.

**1.** Launch the Zipkin URL.

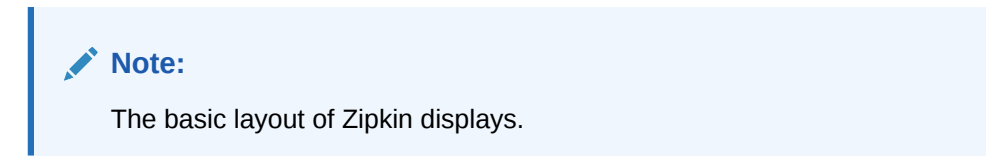

### **Figure 1-5 Layout of Zipkin**

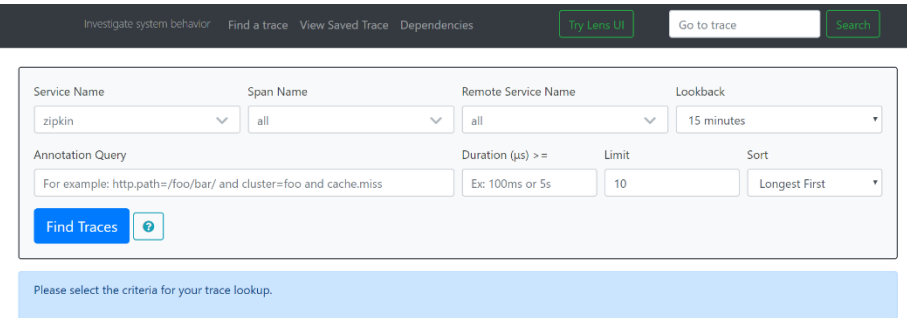

**2.** Use **Search** to find the traces of required API calls and services.

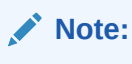

The search options given in the user interface are self-explanatory, and there is another UI option (**Try Lens UI**). It is given a different user interface with the same functionality.

Some error API calls are made to showcase how to track errors. The blue listing shows the successful API hits, and the red listing indicates the errors. Each block indicates a single trace in the listing. The below figure shows the list of traces.

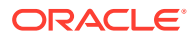

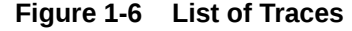

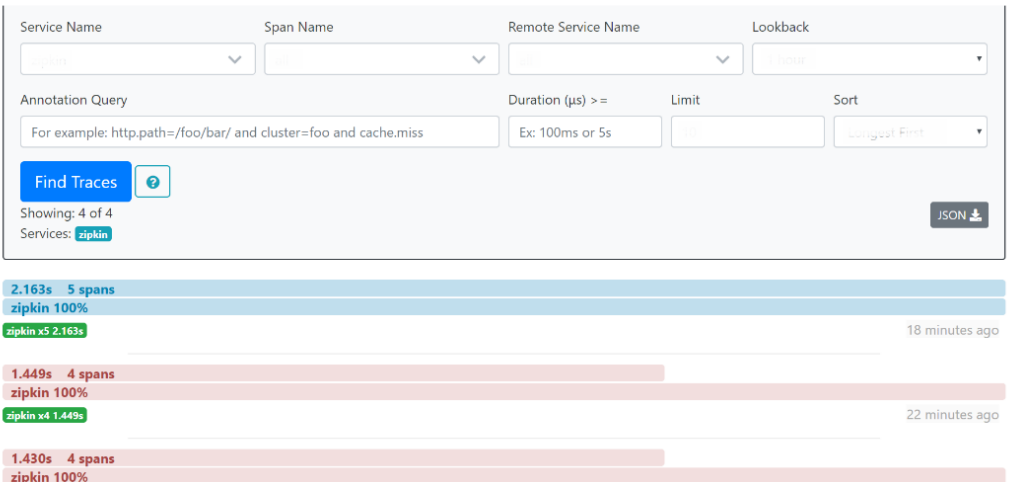

**3.** Open the individual trace.

It describes the time taken for each block. As the two custom spans are created inside two service calls, user can find a total of four blocks.

The time taken for an individual block is shown below.

The details of an individual trace displays.

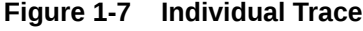

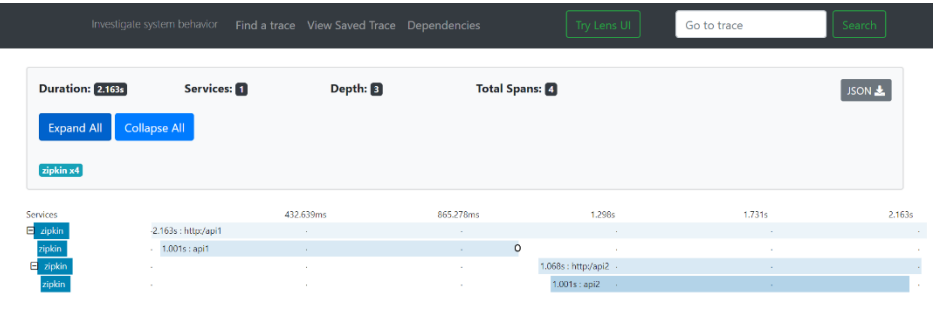

**4.** Click on the individual block to display the details.

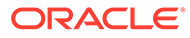

| Investigate syste                     | <b>Date Time</b>      | <b>Relative Time</b> |            | Annotation                 | <b>Address</b> |          |      | Search |
|---------------------------------------|-----------------------|----------------------|------------|----------------------------|----------------|----------|------|--------|
|                                       |                       |                      |            | Server Start               |                | (zipkin) |      |        |
|                                       |                       | 2.163s               |            | Server Finish              |                | (zipkin) |      |        |
| <b>Duration: 2.163s</b>               | Key                   |                      | Value      |                            |                |          |      | JSON & |
| <b>Expand All</b><br>Collapse         | http.host             |                      | localhost  |                            |                |          |      |        |
|                                       | http.method           |                      | GET        |                            |                |          |      |        |
| zipkin x4                             | http.path             |                      | /api1      |                            |                |          |      |        |
| Services                              | http.status_code      |                      | 200        |                            |                |          | 731s | 2.16   |
| $-2.1$<br>$\overline{E}$ zipkin       | http.url              |                      |            | http://localhost:8080/api1 |                |          |      |        |
| zipkin<br>14                          | myc.controller.class  |                      | Controller |                            |                |          |      |        |
| E<br>zipkin<br>$\sim$<br>zipkin<br>14 | mvc.controller.method |                      | api1       |                            |                |          |      |        |
|                                       | spring.instance_id    |                      |            |                            |                |          |      |        |
|                                       | Show IDs              |                      |            |                            |                |          |      |        |
|                                       |                       |                      |            |                            |                |          |      |        |
|                                       | traceld               |                      |            |                            |                |          |      |        |
|                                       | spanid                |                      |            |                            |                |          |      |        |

**Figure 1-8 Details of Individual Block**

The user can also view the logging events in the Zipkin UI as small circular blocks. An example of an error log is shown below.

### **Figure 1-9 Sample Error Log**

![](_page_11_Picture_44.jpeg)

**5.** Click the error to get clear details and place of the error.

| <b>Date Time</b>                           | <b>Relative Time</b>           | <b>Annotation</b>          | <b>Address</b>                                                                     |  |  |  |  |  |  |
|--------------------------------------------|--------------------------------|----------------------------|------------------------------------------------------------------------------------|--|--|--|--|--|--|
| ration: 1.026s                             |                                | Server Start               | (zipkin)                                                                           |  |  |  |  |  |  |
|                                            | 1.026s                         | Server Finish              | (zipkin)                                                                           |  |  |  |  |  |  |
| <b>Collapse</b><br><b>xpand All</b><br>Key | Value                          |                            |                                                                                    |  |  |  |  |  |  |
| error                                      | ServerErrorException: 500 null |                            | Request processing failed; nested exception is org.springframework.web.client.Http |  |  |  |  |  |  |
| http.host<br>0.36                          | localhost                      |                            |                                                                                    |  |  |  |  |  |  |
| $-1.026$<br>http.method<br>$-1,001$        | GET                            |                            |                                                                                    |  |  |  |  |  |  |
| http.path<br>×.                            | /api1                          |                            |                                                                                    |  |  |  |  |  |  |
| http.status_code                           | 500                            |                            |                                                                                    |  |  |  |  |  |  |
| http.url                                   |                                | http://localhost:8080/api1 |                                                                                    |  |  |  |  |  |  |
| myc.controller.class                       | BasicErrorController           |                            |                                                                                    |  |  |  |  |  |  |
| myc.controller.method errorHtml            |                                |                            |                                                                                    |  |  |  |  |  |  |
| spring.instance_id                         |                                |                            |                                                                                    |  |  |  |  |  |  |

**Figure 1-10 Details of Error**

![](_page_11_Picture_9.jpeg)

<span id="page-12-0"></span>![](_page_12_Picture_1.jpeg)

**6.** Click the **Dependencies** to get the dependency graph information between microservices.

**Figure 1-11 Sample Dependency Graph**

![](_page_12_Picture_130.jpeg)

# 1.5 Troubleshooting Logs using ELK Stack

This topic describes about Troubleshooting Logs using ELK Stack.

This topic contains the following subtopics:

- **Set Up ELK** This topic provides the links to setup ELK.
- [Access Kibana](#page-14-0) This topic provides systematic instructions to access Kibana.

## 1.5.1 Set Up ELK

This topic provides the links to setup ELK.

- **1.** Download the Elastic search from https://www.elastic.co/downloads/elasticsearch**[https://](https://www.elastic.co/downloads/elasticsearch) [www.elastic.co/downloads/elasticsearch](https://www.elastic.co/downloads/elasticsearch)**.
- **2.** Download the Kibana from https://www.elastic.co/downloads/kibana**[https://](https://www.elastic.co/downloads/kibana) [www.elastic.co/downloads/kibana](https://www.elastic.co/downloads/kibana)**.
- **3.** Download the Logstash from https://www.elastic.co/downloads/logstash**[https://](https://www.elastic.co/downloads/logstash) [www.elastic.co/downloads/logstash](https://www.elastic.co/downloads/logstash)**.

![](_page_12_Picture_15.jpeg)

**Note:**

The default ports are as follows:

- Elastic search 9200
- Kibana 5601

### **Step to run ELK**:

- **4.** Run the elasticsearch.sh file present in the folder path /scratch/ software/ELK/elasticsearch-6.5.1/bin.
	- Edit **network.host** to **localhost** and port if necessary. This should be enough for it to run.
	- Start: **nohup bin/elasticsearch &**
- **5.** Configure the Kibana to point the running instance of elastic search in the kibana.yml file.

### **Figure 1-12 Logstash Configuration**

```
⊭ Kibana is served by a back end server. This setting specifies the port to use.<br>#<mark>server.port: 5601</mark>
         # Specifies the address to which the Kibana server will bind. IP addresses and host names are both valid values.
         # The default is 'localhost', which usually means remote machines will not be able to connect.<br># The default is 'localhost', which usually means remote machines will not be able to connect.<br># To allow connections from remo
         server.host: "whf00peb"
        # Enables you to specify a path to mount Kibana at if you are running behind a proxy.<br># Use the `server.rewriteBasePath` setting to tell Kibana if it should remove the basePath<br># from requests it receives, and to prevent a
         # Specifies whether Kibana should rewrite requests that are prefixed with<br># `server.basePath` or require that they are rewritten by your reverse proxy.<br># This setting was effectively always `false` before Kibana 6.3 and wi
         # The maximum payload size in bytes for incoming server requests.
         #server.maxPayloadBytes: 1048576
         # The Kibana server's name. This is used for display purposes.<br>#server.name: "your-hostname"
         # The URL of the Elasticsearch instance to use for all your queries.
                                       http://localhost:9200"
         # When this setting's value is true Kibana uses the hostname specified in the server.host
6. Follow the below steps to configure the Logstash.
```
- **a. Input**: This configuration is required to provide the log file location for the Logstash to read from.
- **b. Filter**: Filters in Logstash is basically used to control or format the read operation (Line by line or Bulk read).
- **c. Output**: This provides the running elastic search instance to send the data for persisting.

![](_page_13_Picture_15.jpeg)

<span id="page-14-0"></span>**Figure 1-13 Kibana**

```
logstash.conf
#Point to the application logs
input { }beats \{port \Rightarrow 5044
  \mathcal{E}#Provide the parsing logic to transform logs into JSON
filter {
# Adding @metadata needed for index sharding to Filebeat logs
  mutate {
    copy \Rightarrow {
       "[fields][app_name]" => "[@metadata][app_name]"
        "[fields][env]" => "[@metadata][envt]"
    \rightarrow\mathcal{Y}#If log line contains tab character followed by 'at' then we will tag that entry as stacktrace
  if [message] =~\sim "\tat" {
    grok {
       \begin{minipage}{.4\linewidth} \textbf{match} \Rightarrow \texttt{["message"}\textit{````(\textbf{tat})"} \end{minipage}add\_tag \Rightarrow ['stacktrace"]- }
  - }
```
**Figure 1-14 Kibana**

```
#Grokking Spring Boot's default log format
  grokmatch => [ "message", "%{TIMESTAMP_ISO8601:timestamp}\s+%{LOGLEVEL:severity}\s+\[%{DATA:service},%{DATA:trace},%{DATA:span}
  \overline{y}#Parsing out timestamps which are in timestamp field thanks to previous grok section
  date -match => [ "timestamp" , "yyyy-MM-dd HH:mm:ss.SSS" ]
  fingerprint \{source => "message"
    target => "[@metadata][fingerprint]"
    method \Rightarrow "MDS"key \Rightarrow "test"\overline{\phantom{a}}ruby \{code => "event.set('[@metadata][prefix]', event.get('@timestamp').to_i.to_s(16))"
  \mathcal{E}ÿ
#Ingest logs to Elasticsearch
output
 elasticsearch {
    hosts => ["localhost:9200"]
    index => "%{[@metadata][app_name]}-%{[@metadata][envt]}-%{+YYYY.MM.dd}"
    document_id => "%{[@metadata][prefix]}%{[@metadata][fingerprint]}"
 stdout { codec => rubydebug }
\overline{\mathbf{r}}
```
## 1.5.2 Access Kibana

This topic provides systematic instructions to access Kibana.

- **1.** Go to path /kibana-7.8.1-linux-x86\_64/config/kibana.yml.
- **2.** Edit server.host: "0.0.0.0" for access outside host and server.port: <any port, defaults to 5601>.

![](_page_14_Picture_9.jpeg)

- <span id="page-15-0"></span>**3.** Validate elasticsearch properties - it defaults to localhost:9200
- **4.** Go to **http://host:port** you should be able to see the Kibana console UI. Kibana needs elasticsearch to be UP as it creates indexes & fetches logs from it.
- **5.** Start the nohup bin/kibana &

### **Figure 1-15 Kibana**

![](_page_15_Figure_5.jpeg)

# 1.6 Check if Kafka is Running

This topic provides information about Kafka is Running.

**1.** Run the cmd \$ **netstat –tlnp | grep :9092**.

![](_page_15_Picture_9.jpeg)

#### **Possible issue while starting kafka**

- **2.** Kafka is not starting may be because zookeeper is not yet started.
	- **•** Run the cmd \$ **netstat –tlnp | grep :2181**.

![](_page_15_Picture_13.jpeg)

if any services is not running on this port means, zookeeper is down.

**3.** Check if any permission issue is there for kafka log folder.

![](_page_15_Picture_16.jpeg)

<span id="page-16-0"></span>**Note:**

To Create console producer and consumer for troubleshooting, refer to http:// cloudurable.com/blog/kafka-tutorial-kafka-from-command-line/index.html.

### **Note:**

Some references that can be useful https://docs.cloudera.com/documentation/ kafka/latest/topics/kafka\_faq.html

# 1.7 Troubleshooting Environmental Issues

This topic describes about the troubleshooting environmental issues.

This topic contains the following subtopics:

- Possible Issues While Deploying Services This topic describes the possible issues that may occur in the environment.
- Possible Issues While Logging in and Launching Screen This topic describes the possible issues that may occur while logging in to the application and launching the screens.

## 1.7.1 Possible Issues While Deploying Services

This topic describes the possible issues that may occur in the environment.

This subsection describes the possible issues that may occur in the environment.

### **Service deployment is failing due to flyway**

If the service deployment is failing due to flyway, verify that the object or record is already present and make changes in the flyway scripts accordingly.

You may check **flyway\_schema\_history** table of the respective schema for finding the flyway script entries.

### **Other possible issues**

The other possible issue while deploying services could be multiple versions of dependency jars present in the war file. For example,

weblogic.application.naming.EnvironmentException: duplicate persistence units with the name PLATO in scope cmc-customer-services-5.3.0.war.

## 1.7.2 Possible Issues While Logging in and Launching Screen

This topic describes the possible issues that may occur while logging in to the application and launching the screens.

### **Login Page is not Launching**

Perform the following checks if the login page is not launching.

![](_page_16_Picture_23.jpeg)

- <span id="page-17-0"></span>**1.** Check whether the app-shell war file is deployed.
- **2.** Make sure that the war file is up and running in the deployed managed server and try to login again.
- **3.** Check whether the user has logged in with the appshell URL according to the war file deployed.
- **4.** Check whether the required component-server wars like cmc-component-server, obvam-component-server etc are also deployed along with the app-shell.

Example: http://<ip-address>:<Port>/app-shell/index.jsp will load the login page of the application.

In the above URL, the name app-shell is dynamic which depends on the name of war file deployed.

![](_page_17_Picture_94.jpeg)

### **Figure 1-16 Sign In**

### **Unable to login after launching the application**

Perform the following check if you are not able to login after the application is launched.

• Make sure that the plato-api-gateway service, plato-ui-config service, sms-coreservice, and common core services are up and running.

### <span id="page-18-0"></span>**Figure 1-17 Services**

![](_page_18_Picture_75.jpeg)

### **Unable to login after restarting the services**

Perform the following check if you are not able to login after restarting the services.

Make sure that the LDAP server is up and running, and check if the entered credentials are correct.

### **Retail Banking menus are not displayed after logging in**

After you log in, if the Retail Banking menus are not displayed, map the functional activity codes in the table SMS\_TM\_ROLE\_ACTIVITY. Once it is mapped, check if the corresponding role is assigned to your user ID.

### **Screens are not launching after logging in**

If you are not able to launch the screens after logging in, make sure that the respective services are up and running.

### **Note:**

Verify the VPN connection while trying to troubleshoot the issues related to page launching, etc.

![](_page_18_Picture_12.jpeg)

# <span id="page-19-0"></span>2 Health Checks

This topic provides information about health checks.

Until the heath check APIs are implemented, the health need to be monitored using WebLogic JVM managed server status and Eureka instance.

![](_page_19_Picture_96.jpeg)

### **Figure 2-1 Health Checks**

This topic contains the following subtopics:

- **WebLogic** This topic describes about the Weblogic details.
- Configure Data Sources in WebLogic This topic describes systematic instructions to configure the data sources in WebLogic.

# 2.1 WebLogic

This topic describes about the Weblogic details.

This topic contains the following subtopics:

# 2.2 Configure Data Sources in WebLogic

This topic describes systematic instructions to configure the data sources in WebLogic.

- **1.** On the WebLogic console, in the **Domain Structure** panel, click **Data Sources**.
- **2.** On the **Summary of JDBC Data Sources** screen, click **New** and add the data source providing the required details.

![](_page_19_Picture_15.jpeg)

![](_page_20_Picture_25.jpeg)

## **Figure 2-2 Summary of JDBC Data Sources**

![](_page_20_Figure_3.jpeg)

![](_page_20_Picture_26.jpeg)

![](_page_21_Picture_31.jpeg)

## **Figure 2-4 Create a New JDBC Data Source**

# <span id="page-22-0"></span>3 Troubleshooting Application Workflows

This topic provides information about troubleshooting application workflows.

On successful login, the Oracle Banking Origination dashboard screen displays depending on the user privileges.

![](_page_22_Picture_64.jpeg)

**Figure 3-1 Oracle Banking Origination Dashboard**

### **User Role Issues**

Role Profile includes access rights to the functional activities that are common to a group of users. A user can be linked to a Role Profile by which you give the user access rights to all the functional activities in the Role Profile.

### **Note:**

Only authorized users can access the system with the help of a unique User Login ID and password.

• On **Security Management**, click **Role** screen.

![](_page_22_Picture_10.jpeg)

![](_page_23_Picture_72.jpeg)

**Figure 3-2 Role Maintenance**

The user profile of a user contains the details of the user in four sections - User details, Status, Other details and User role branches.

• On **Security Management**, click **User** screen.

| $=$ ORACLE               | Dashboard                                                                                                    |                           |                                     |                |                                |                                            |                      |                 | <b>TTT</b> BARASHIDAD | $\Delta$ | OBLAIDS<br>skinde@gmal.com |
|--------------------------|----------------------------------------------------------------------------------------------------|---------------------------|-------------------------------------|----------------|--------------------------------|--------------------------------------------|----------------------|-----------------|-----------------------|----------|----------------------------|
| Users Maintenance        |                                                                                                    |                           |                                     |                |                                |                                            |                      |                 |                       |          | $z^{\prime}$ $\times$      |
| New Copy                 | $\blacksquare$                                                                                               |                           |                                     |                |                                |                                            |                      |                 |                       |          |                            |
| <b>UserDetails</b>       |                                                                                                    |                           |                                     |                |                                |                                            |                      |                 |                       |          |                            |
| Usemania <sup>1</sup>    |                                                                                                    |                           | Login ID <sup>*</sup>               |                |                                | Home Branch *                              |                      |                 |                       |          |                            |
| CELMOS                   |                                                                                                    |                           | COUVO3                              |                |                                | LMB                                        | $Q_{\rm c}$          |                 |                       |          |                            |
| Status                   |                                                                                                    |                           |                                     |                |                                |                                            |                      |                 |                       |          |                            |
| User Status *            |                                                                                                    |                           | Status Changed On                   |                |                                | Is Supervisor                              |                      | Manager ID *    |                       |          |                            |
| Enable                   | $_{\rm v}$                                                                                                   |                           | Sep 10, 2020                        |                |                                | œ                                          |                      | LIMOMIN1        | $\alpha$              |          |                            |
| Start Date *             |                                                                                                    |                           | End Date                            |                |                                |                                            |                      |                 |                       |          |                            |
| Nov 30, 2018             | $\frac{1}{2}$                                                                                                |                           | Sep 30, 2021                        | $\mathfrak{m}$ |                                |                                            |                      |                 |                       |          |                            |
| Other Details            |                                                                                                    |                           |                                     |                |                                |                                            |                      |                 |                       |          |                            |
| Access to PII            |                                                                                                    |                           | Staff Customer Restriction Required |                |                                | Customer ID                                |                      | Erail D         |                       |          |                            |
| O                        |                                                                                                    |                           |                                     |                |                                |                                            | $\mathcal{O}_\kappa$ | obm05@gmail.com |                       |          |                            |
| Telephone Number         |                                                                                                    |                           | Home Phone Number                   |                |                                | Mobile Number                              |                      | Fax             |                       |          |                            |
|                          |                                                                                                    |                           |                                     |                |                                |                                            |                      |                 |                       |          |                            |
| There."<br>WHITE         |                                                                                                    |                           | Language Code *<br><b>ENG</b>       | $\alpha$       |                                |                                            |                      |                 |                       |          |                            |
|                          |                                                                                                    |                           |                                     |                |                                |                                            |                      |                 |                       |          |                            |
| User Role Branches       |                                                                                                    |                           |                                     |                |                                |                                            |                      |                 |                       |          |                            |
|                          |                                                                                                    |                           |                                     |                |                                |                                            |                      |                 |                       |          | <b>STEP</b>                |
|                          | Branch Code                                                                                                  |                           | Role Code                           |                | Role Description               |                                            |                      |                 |                       |          |                            |
|                          | ICD                                                                                                    | $\mathbb{Q}_{\mathbb{Z}}$ | ADMIN ROLE                          | $\alpha$       | Default role for initial login |                                            |                      |                 |                       |          |                            |
|                          | <b>LMB</b>                                                                                                   | $\alpha$                  |                                     | $Q_{\rm c}$    |                                |                                            |                      |                 |                       |          |                            |
|                          | Page 1 of 1 (12 of 2 hans)   K   <   1   >                                                                   |                           |                                     |                |                                |                                            |                      |                 |                       |          |                            |
| <b>Jser Applications</b> |                                                                                                    |                           |                                     |                |                                |                                            |                      |                 |                       |          |                            |
|                          |                                                                                                    |                           |                                     |                |                                |                                            |                      |                 |                       |          | Select All Applications    |
|                          |                                                                                                    |                           |                                     |                |                                |                                            |                      |                 |                       |          | $\bullet$ $\bullet$        |
|                          | Application Name                                                                                             |                           |                                     |                | Application Description        |                                            |                      |                 |                       |          |                            |
| o.                       | OBLM                                                                                                    | $\mathbb{Q}$              |                                     |                |                                | Oracle Banking Liquidity Management System |                      |                 |                       |          |                            |
| o.                       | <b>UVX</b>                                                                                                   | $\mathbb{Q}_n$            |                                     |                | <b>CELM</b> Integration        |                                            |                      |                 |                       |          |                            |
| o.                       | UAC                                                                                                    | $\Omega_{\rm c}$          |                                     |                | OELM CashConcentration         |                                            |                      |                 |                       |          |                            |
| $\Box$                   | OBC                                                                                                    | $\mathbb{Q}$              |                                     |                |                                | Cracle Banking Interest and Charges System |                      |                 |                       |          |                            |
| m                        | <b>UVP</b>                                                                                                   | $\Omega_{\rm c}$          |                                     |                | CELM Fool                      |                                            |                      |                 |                       |          |                            |
|                          | Page 1 (1-5 of at least 14 here) $\vert x \vert \leq \sqrt{-1} \vert 2 \vert 3 \vert \ldots > \vert 3 \vert$ |                           |                                     |                |                                |                                            |                      |                 |                       |          |                            |
| <b>Audit</b>             |                                                                                                    |                           |                                     |                |                                |                                            |                      |                 |                       |          | San Canal                  |
|                          |                                                                                                    |                           |                                     |                |                                |                                            |                      |                 |                       |          |                            |
| View Role                | P Vev User                                                                                                   | Users Maintenance         |                                     |                |                                |                                            |                      |                 |                       |          |                            |

**Figure 3-3 Users Maintenance**

### **Note:**

Make sure that the required Role and User Applications are mapped to the user.

- **[First level issues](#page-24-0)** This topic provides information about the first level issues.
- **[Transaction data verification](#page-26-0)** This topic provides information about the transaction data verification.

![](_page_23_Picture_11.jpeg)

- <span id="page-24-0"></span>• [Party Module Integration Troubleshooting](#page-27-0) This topic describes the possible issues that may occur in Party Module integration.
- [FLEXCUBE Host Integration Troubleshooting](#page-30-0) This topic describes the possible issues that may occur in FLEXCUBE Universal Banking Solution integration.

## 3.1 First level issues

This topic provides information about the first level issues.

#### **Error Message not Shown**

If there are any improper calls, check the ERTB\_MSGS table of the respective schema to understand the cause of the error.

- **1.** Press **F12** to open the **Networks**.
- **2.** Check the error code in the response. **Query:** SELECT \* FROM ERTB\_MSGS WHERE ERR\_CODE='GCS\_AUTH-03'

#### **Figure 3-4 Error Message not Shown**

![](_page_24_Picture_10.jpeg)

### **Setting Log File Path**

Log generation path needs to be defined in PLATO\_LOGGER\_PARAM\_CONFIG table of PLATO schema.

**Query:** Select \* from PLATO\_LOGGER\_PARAM\_CONFIG;

**Figure 3-5 Setting Log File Path**

| select * from plato_logger_param_config;<br>$\blacktriangle$ $\blacktriangledown$ |                |                                                                      |                                            |                        |  |  |  |  |  |
|-----------------------------------------------------------------------------------|----------------|----------------------------------------------------------------------|--------------------------------------------|------------------------|--|--|--|--|--|
|                                                                                   | Query Result X |                                                                      |                                            |                        |  |  |  |  |  |
| J &                                                                               |                |                                                                      | SQL   All Rows Fetched: 3 in 0.072 seconds |                        |  |  |  |  |  |
|                                                                                   |                | $\frac{1}{2}$ ID $\frac{1}{2}$ MODIFY_FIELD $\frac{1}{2}$ PARAM_NAME |                                            | PARAM_VAL              |  |  |  |  |  |
| 1                                                                                 |                | 1 <sub>N</sub>                                                       | LOG PATH                                   | /scratch/weblogic/logs |  |  |  |  |  |
| $\overline{2}$                                                                    |                | 2N                                                                   | <b>LOG LEVEL</b>                           | <b>INFO</b>            |  |  |  |  |  |
| 3                                                                                 |                | 3 N                                                                  | LOG MSG WITH TIME Y                        |                        |  |  |  |  |  |

![](_page_24_Picture_16.jpeg)

### **Dynamic Log Generation Issues**

For generating dynamic service logs, insert the data to **PLATO\_DEBUG\_USERS** table.

![](_page_25_Picture_64.jpeg)

![](_page_25_Picture_65.jpeg)

**Query:** Select \* from PLATO\_DEBUG\_USERS;

![](_page_25_Picture_6.jpeg)

Login to WINSCP and check server logs. Log files for each service will be generated based on the user\_id, branch\_code and date at the path provided in the plato\_logger\_param\_config table.

### **Figure 3-7 Server Logs**

![](_page_25_Picture_66.jpeg)

### **Call is Failing in Gateway**

If any API call is failing in Gateway, hit the same API endpoint without passing through api-gateway via the postman.

![](_page_25_Picture_12.jpeg)

### **Figure 3-8 Call is Failing in Gateway**

<span id="page-26-0"></span>![](_page_26_Picture_2.jpeg)

### **Note:**

Restart the specific services if required.

### **Code error in GCS side**

If there is any error in GCS side codes, use java de-complier to debug the error.

### **404 error**

The possible causes for 404 error are as follows:

- Check service is not running on Eureka
- Check if service is deployed in WebLogic

### **500 internal error**

The possible causes for 500 internal error are as follows:

- Issue with Oracle Banking Microservices Architecture entries
- **Issue with Eureka**
- Service may not be up
- Issue with any peace of code

The server-side debugging is needed for the above-mentioned issues, if it is not captured in logs.

# 3.2 Transaction data verification

This topic provides information about the transaction data verification.

Follow the best practices mentioned below to avoid getting any errors:

- In the IN request and OUT response, verify that all the field data is going to service side.
- If there is any error related to SMS, check for the availability of SMS entries.
- Validate the endpoints and data.

![](_page_26_Picture_24.jpeg)

UP (1) - whf00dtm.in.oracle.com:sequencegeneratorservice:7020

- <span id="page-27-0"></span>• Validate the request headers passed during the API call.
- Verify that the data entered in the screen is accurate.

#### **Apply Now is Failing in Product Catalogue**

If **Apply Now** in Product Catalogue is failing, troubleshoot using the below points:

- Check if conductor war and plato-orch-service war is deployed in WebLogic.
- Check whether PLATO-O and PLATO-ORCH-SERVICE is registered in Eureka.

![](_page_27_Picture_160.jpeg)

- Check whether the INITIATION workflow DSL is imported.
	- Front-End Menu: Tasks I Business Process Maintenance I Search for INITIATION workflow
- Check whether obremo-rpm-projection-services is up and running as this service is required during INITIATION(Apply Now).

 $n/a(1)$  (1)

• Check whether Sequence Generator service is up and running.

SEOUENCEGENERATORSERVICE

**Note:**

Refer **[Preliminary Check for UI](#page-7-0)** topic to see if any API call is failing

# 3.3 Party Module Integration Troubleshooting

This topic describes the possible issues that may occur in Party Module integration.

The possible issues and causes are described in the following subsections:

## Existing Customer Details Fetch is failing

This topic describes the systematic instructions to fetch the existing customer details.

If in **Customer Information** data-segment, the existing customer details is not fetching, follow the below steps:

### **Note:**

Refer to **Preliminary Check for UI** to see if any Party API is failing.

**1.** Check Oracle Banking Routing Hub Audit Request to see if any Oracle Banking Routing Hub calls to Party Module has failed.

![](_page_27_Picture_24.jpeg)

- **a.** On **Home** screen, click **Core Maintenance**. Under **Core Maintenance**, click **Routing**.
- **b.** Under **Routing**, click **Service Consumers**. Under **Service Consumers**, Click **RPM\_ORIGINATION**.
- **c.** Under **RPM\_ORIGINATION**, click **Consumer Services**. Under **Consumer Services**, click **OBPY\_GET\_EXISTING\_PARTY**

### **Note:**

If you do not find any Oracle Banking Routing Hub configuration named **OBPY\_GET\_EXISTING\_PARTY**, that means, the Oracle Banking Routing Hub configurations are not fully imported. Import the Oracle Banking Routing Hub configuration available in the source folder.

**2.** From the **Actions**, click on **Request Audit**.

**Figure 3-9 Service Consumers**

| ORACLE <sup>®</sup><br>My Tasks<br>$\equiv$        |                                             | DEFAULTENTITY)<br>Ш | Bank Futura -Branch 000 (<br>Mar 26, 2020<br>▲<br>ш | <b>ABIVAN</b>                        |
|----------------------------------------------------|---------------------------------------------|---------------------|-----------------------------------------------------|--------------------------------------|
| Service Consumers                                  |                                             |                     |                                                     | $\mathbf{x}^{\mathbf{r}^{\prime}}$ x |
| RPM ORIGINATION >                                  | Consumer Services > OBPY GET EXISTING PARTY |                     |                                                     |                                      |
| <b>Transformation</b><br>Routing                   |                                             |                     |                                                     |                                      |
| $\Rightarrow$<br>$^{+}$<br>search<br>Import<br>Add | $\circ$                                     |                     |                                                     |                                      |
| Name<br>Actions                                    | Product Processor<br>Status                 | Implementation      | Service                                             |                                      |
| CET EVICTING PARTY<br>View                         | ACTIVE<br>OBPY 14.4                         | obpy-party-services | getPartyDetails - /service/v1/getParty/{partyld}    |                                      |
| of 1 items)<br>Pac<br>К<br>Edit                    | $\lambda$                                   |                     |                                                     |                                      |
| Delete                                             |                                             |                     |                                                     |                                      |
| Export                                             |                                             |                     |                                                     |                                      |
| Request Audit                                      |                                             |                     |                                                     |                                      |

- **3.** Check the latest **getPartyDetails** Oracle Banking Routing Hub call.
- **4.** Click on the **Request ID** and check the **Provider Response** to check for any errors.

**Figure 3-10 Request Audit**

![](_page_28_Picture_120.jpeg)

![](_page_28_Picture_13.jpeg)

<span id="page-29-0"></span>![](_page_29_Picture_1.jpeg)

### **Figure 3-11 Request Audit Details**

## Customer Information Data-segment Drop-downs not Fetching

This topic describes the systematic instructions to fetch the existing customer details.

If in **Customer Information** data-segment, the existing customer details is not fetching, follow the below steps:

![](_page_29_Figure_6.jpeg)

- Routing Hub calls to Party Module has failed.
	- **a.** On **Home** screen, click **Core Maintenance**. Under **Core Maintenance**, click **Routing**.
	- **b.** Under **Routing**, click **Service Consumers**. Under **Service Consumers**, Click **RPM\_ORIGINATION**.
	- **c.** Under **RPM\_ORIGINATION**, click **Consumer Services**. Under **Consumer Services**, click **OBPY\_GET\_EXISTING\_PARTY**

## **Note:**

If you do not find any Oracle Banking Routing Hub configuration named **OBPY\_GET\_EXISTING\_PARTY**, that means, the Oracle Banking Routing Hub configurations are not fully imported. Import the Oracle Banking Routing Hub configuration available in the source folder.

- **2.** From the **Actions**, click on **Request Audit**.
- **3.** Check the latest **getPartyMaintenance** Oracle Banking Routing Hub call.

**4.** Click on the **Request ID** and check the **Provider Response** to check for any errors.

# <span id="page-30-0"></span>3.4 FLEXCUBE Host Integration Troubleshooting

This topic describes the possible issues that may occur in FLEXCUBE Universal Banking Solution integration.

The possible issues and causes are described in the following subsections:

• Host Calls Failing

## Host Calls Failing

This topic describes the systematic instructions to solve the Host calls issue.

Host call failure may be due to various reasons ranging from improper Oracle Banking Routing Hub configuration to absence of maintenance in the Oracle FLEXCUBE Universal Banking environment. Host call may fail during Business Product Host Product listing, Interest or Charge Details data-segment fetch or during Oracle FLEXCUBE Universal Banking Account creation time.

To find the root issue, follow the below steps:

- **1.** Check Oracle Banking Routing Hub Audit Request to see if any Oracle Banking Routing Hub calls to Oracle FLEXCUBE Universal Banking Module has failed.
	- **a.** On **Home** screen, click **Core Maintenance**. Under **Core Maintenance**, click **Routing**.
	- **b.** Under **Routing**, click **Service Consumers**. Under **Service Consumers**, Click **RPM\_ORIGINATION**.
	- **c.** Under **RPM\_ORIGINATION**, click **FCUBS**.

### **Note:**

If you do not find any Oracle Banking Routing Hub configuration for Oracle FLEXCUBE Universal Banking, that means, the Oracle Banking Routing Hub configurations are not fully imported. Import the Oracle Banking Routing Hub configuration available in the source folder.

**d.** From the **Actions**, click on **Request Audit**.

### **Figure 3-12 Service Consumer**

![](_page_30_Picture_158.jpeg)

![](_page_30_Picture_19.jpeg)

**e.** Check the latest Transformation for which you have performed the operation.

**Figure 3-13 Request Audit**

| ORACLE<br>$\equiv$                             | My Tasks                                      |                                |       | ш                       | ( DEFAULTENTITY)          | Bank Futura - Branch 000 (<br>ш          |                   | <b>ABIVAN</b> |
|------------------------------------------------|-----------------------------------------------|--------------------------------|-------|-------------------------|---------------------------|------------------------------------------|-------------------|---------------|
| <b>Service Consumers</b>                       | Request Audit (Implementation: FCUBS Default) | $x^2$                          |       |                         |                           |                                          |                   |               |
| <b>RPM ORIGINATIO</b><br>Implementation        | Request Id                                    |                                |       | <b>Consumer Service</b> |                           | <b>Provider Service</b>                  |                   |               |
| $\frac{1}{2}$ imp<br>$\pm$<br>Add              | Transformation                                |                                | Route |                         |                           | User Id                                  |                   |               |
| <b>Actions</b><br>Name<br><b>FCUBS_Default</b> |                                               |                                |       |                         |                           |                                          |                   | Port<br>7348  |
| of $1$ $(1 - 1)$                               | Search                                        |                                |       |                         |                           |                                          |                   |               |
| Page                                           | Request Id                                    | <b>Consumer Service</b>        |       | Provider Service        | Transformation            |                                          | Route             |               |
|                                                | 0j1zHum                                       | Loan Simulation                | st    | invokeReque             | Loan Simulation Transform |                                          | Loan Simulation I |               |
|                                                | kXbFn6P                                       | Get_Customer_Liability_Details | st    | invokeReque             |                           | Get_Customer_Liability_Details_Transform | Get_Customer_Lia  |               |
|                                                | myHGmn                                        | Loan Simulation                | st    | invokeReque             | Loan Simulation Transform |                                          | Loan Simulation I |               |
|                                                | vdL11PZ                                       | Loan_Simulation                | st    | invokeReque             | Loan Simulation Transform |                                          | Loan Simulation I |               |

- **f.** Click on the **Request ID** and check the **Provider Response** to check for any errors.
- **2.** If there is no Oracle Banking Routing Hub call but, still Host call is failing (especially for Account Creation), then failure might be in the workflow task level. In order to debug this scenario, follow the below steps:
	- **a.** Using the Application Number, call the plato-orch-service search API (API details given below) using Postman.

**API Url**: http://whf00dtm.in.oracle.com:7011/plato-orch-service/api/v1/extn/ custom-actions/queries/tasks?offset=0&limit=100

**Figure 3-14 Body**

![](_page_31_Figure_9.jpeg)

### **Headers**:

Content-Type:application/json userId: appId:platoorch branchCode: entityId:DEFAULTENTITY

**b.** From the response, search for **subWorkflowId**.

![](_page_31_Picture_13.jpeg)

**Figure 3-15 subWorkflowId**

![](_page_32_Figure_2.jpeg)

**c.** Use this subWorkflowId as parameter in the below API.

**API Url**: http://whf00dtm.in.oracle.com:7011/plato-orch-service/api/workflow/ ad194dd5-738f-4ce3-b9b9-2a9f72bb59c6 **Headers**:

Content-Type:application/json

userId:

appId:platoorch

branchCode:

entityId:DEFAULTENTITY

**d.** The response shows the actual error for HTTP task to fail.

![](_page_32_Picture_11.jpeg)

# <span id="page-33-0"></span> $\Delta$ Business Error Codes

This topic provides information about business error codes.

The list of overrides/information/error codes that might be faced during usage of the application can be found in the table ERTB MSGS of the corresponding service schema being operated on.

For example, if you face an error in Business Product maintenance screen and you want to see the error code in the table, you should connect to your Business Product schema and search for that particular error code in the ERTB\_MSGS table.

**Figure 4-1 Error Codes and Messages**

| select * from ERTB MSGS;                                                     |                                 |  |  |  |  |  |  |  |
|------------------------------------------------------------------------------|---------------------------------|--|--|--|--|--|--|--|
| $\rightarrow$<br>Query Result X                                              |                                 |  |  |  |  |  |  |  |
| SQL   Fetched 50 rows in 0.177 seconds                                       |                                 |  |  |  |  |  |  |  |
| ERR CODE                                                                     | <b>BELANGUAGE &amp; MESSAGE</b> |  |  |  |  |  |  |  |
| 1 RPM-BP-CMN-001 ENG<br>Exception Occurred while Parsing Date                |                                 |  |  |  |  |  |  |  |
| 2 RPM-BPD-001<br><b>ENG</b><br>Expiry date should be greater than Start date |                                 |  |  |  |  |  |  |  |

![](_page_33_Picture_6.jpeg)

# <span id="page-34-0"></span>Index

## A

Access Kibana, *[1-9](#page-14-0)*

## B

Business Error Codes, *[4-1](#page-33-0)*

## $\mathcal{C}$

Check if Kafka is Running, *[1-10](#page-15-0)* Configure Data Sources in WebLogic, *[2-1](#page-19-0)* Customer Information Data-segment Drop-downs not Fetching, *[3-8](#page-29-0)*

## E

Existing Customer Details Fetch is failing, *[3-6](#page-27-0)*

## F

First level issues, *[3-3](#page-24-0)* FLEXCUBE Host Integration Troubleshooting, *[3-9](#page-30-0)*

## H

Health Checks, *[2-1](#page-19-0)* Host Calls Failing, *[3-9](#page-30-0)*

## L

Login Page is not Launching, *[1-11](#page-16-0)*

Login to Zipkin, *[1-4](#page-9-0)*

## P

Party Module Integration Troubleshooting, *[3-6](#page-27-0)* Possible Issues While Deploying Services, *[1-11](#page-16-0)* Possible Issues While Logging in and Launching Screen, *[1-11](#page-16-0)* Preliminary Checks from Service Log Files, *[1-3](#page-8-0)* Preliminary Checks from UI, *[1-2](#page-7-0)*

## S

Set Up ELK, *[1-7](#page-12-0)*

## T

Transaction data verification, *[3-5](#page-26-0)* Troubleshooting Application Workflows, *[3-1](#page-22-0)* Troubleshooting Environmental Issues, *[1-11](#page-16-0)* Troubleshooting Logs using ELK Stack, *[1-7](#page-12-0)* Troubleshooting Technical Flows, *[1-1](#page-6-0)*

## U

Unable to login after launching the application, *[1-12](#page-17-0)* Unable to login after restarting the services, *[1-13](#page-18-0)*

## W

WebLogic, *[2-1](#page-19-0)* Where is the Problem, *[1-1](#page-6-0)*

![](_page_34_Picture_26.jpeg)